D Publicaciones Didácticas

# **Trabajo colaborativo en el aula**

**Título**: Trabajo colaborativo en el aula. **Target**: Educacion Primaria. **Asignatura**: Trabajo por proyectos. **Autor**: Antonio Paules Ciprés, Ingeniero Tecnico en Informática de Gestión, Profesor Informatica en Formación Profesional.

## **INTRODUCCIÓN**

En este artículo vamos a tratar de realizar la unión de tres conceptos para las clases en educación presencial a través de las TICS, trataremos de fusionar el trabajo colaborativo y las interfaces graficas distribuidas.

Durante nuestras investigaciones hemos tratado estos conceptos por separado, en este documento realizamos una aplicación que trata de unir estos conceptos en las clases de educación presencial empleando los dispositivos que las escuelas disponen y los alumnos pueden traer al aula.

Estos dispositivos móviles deben interactuar en la realización de actividades en el aula con el fin de permitir el trabajo colaborativo, donde usaremos las interfaces graficas distribuidas, nuestra idea parte de la realización de las actividades por proyectos dentro de las clases en educación presencial.

#### **ESTADO DEL ARTE**

Existen en el mercado plataformas de trabajo colaborativo donde los alumnos y profesores pueden realizar de forma colaborativa las actividades englobadas dentro de un trabajo por proyectos encontramos distintas aplicaciones con las que los profesores trabajan.

- Google Apps Education [1], donde se emplean el Google Docs y el correo electrónico para que los alumnos compartan información o vayan completando la información de su grupo, con el fin de realizar las actividades. Plataformas virtuales con foros y wikis donde los alumnos comparten dicha información, mantenidas por las administraciones educativas.
- La realidad aumentada [2] en educación la encontramos aplicada a la visión directa o indirecta del mundo real, con lo que se consigue que los alumnos puedan completar la información de lo que en ese momento están visualizando, los contenidos educativos se almacenan en servidores donde los contenidos educativos se superponen a las imágenes.
- Para el intercambio de información en las sesiones presenciales los alumnos y los profesores intercambian información en el proyector de la clase, para ello los alumnos se conectan al replicador de puertos, haciendo el trabajo de forma mecánica y sin definir un punto para el trabajo colaborativo

Encontramos pues que se emplean estas tecnologías por separado, pero la falta de integración entre ellas hace que los docentes no tengan una visión de conjunto a la hora de realizar y preparar sus actividades, en la actualidad están empleando la aplicación TabletNet [3].

El trabajo colaborativo lo realizan mediante la transferencia de ficheros con la aplicación además de usar las cuentas de usuario a modo de equipos de trabajo, la trasferencia de ficheros hace que los alumnos tengan que buscar el fichero y no permite una sesión dinámica en el aula, por lo que la perdida de tiempo es considerable.

PublicacionesDidácticas

Un punto importante es la estructura en la cual nos podemos encontrar las aulas, se trata de una distribución tradicional, donde podemos intuir que la metodología que se va a llevar acabo va a ase la metodología tradicional de clase magistral, donde el profesor exponen sus contenidos como podemos ver en la ilustración 1 [4] las clases con TIC hacen una extensión de la misma, este hecho lo hemos comprobado también visitando la mayoría de los centros de las provincia de Huesca y la colocación de las aulas era en un 90 % siguen esta distribución:

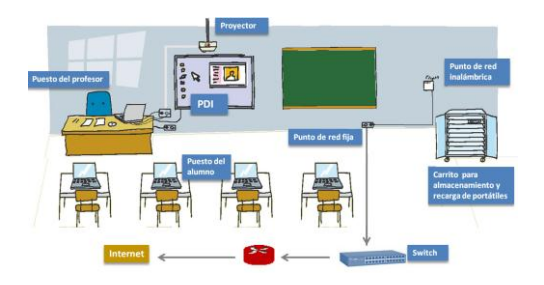

Ilustración 1. Clase tradcional con TICS.

Esta distribución no facilita el trabajo colaborativo ni el trabajo en equipo, teniendo en cuenta que los alumnos deben colocar las mesas en grupos de trabajo y la elección de los compañeros viene predeterminada por el profesor.

#### **NECESIDAD Y OBJETIVOS**

Para establecer las necesidades y objetivos aprovechamos las encuestas realizadas en anteriores investigaciones con el fin de establecer unas necesidades claras sobre el problema del trabajo colaborativo y poder realizar una solución factible, estas necesidades son extraídas además de por las encuestas de nuestra asistencia a los centros educativos y ver como trabajan los alumnos en las sesiones, además de la información que obtenemos de las conversaciones informales con el profesorado.

En una serie de encuestas realizadas en los centros educativos se plantean a los profesores las siguientes preguntas:

- ¿Trabaja usted en sus sesiones con trabajo colaborativo y por proyectos?. El 75% del profesorado afirma que realizan este tipo de sesiones.
- ¿Las TICS agilizan el trabajo en el aula y la preparación de sus sesiones?. Ha esta pregunta el 75% de los profesores contestan afirmativamente a esta afirmación.
- ¿Las TICS reducen el tiempo de los alumnos en la realización del trabajo colaborativo en las sesiones?. Ha esta pregunta el 80 % de los profesores contestan negativamente.
- ¿El reparto del espacio y del tiempo le parece adecuado cuando usted realiza sus actividades TIC?. El 50% del profesorado afirma problemas en la distribución del tiempo y el 40% responden que el reparto del espacio de trabajo entre los alumnos no es el adecuado.

Se trata pues de crear una aplicación que satisfaga estas necesidades en el trabajo colaborativo, en el trabajo por proyectos, además de mejorar las condiciones del espacio y del tiempo, el tiempo es importante ya que las

sesiones son limitadas y se debe obtener la consecución del final de la actividad, por lo que el profesor debe estimar el tiempo aproximado de la duración de la actividad.

Creemos pues de la necesidad de realizar la definición precisa de un aula de trabajo colaborativo y de los espacios de trabajo que permitan la realización de estas actividades además de realizar más en concreto los patrones básicos que definen el trabajo colaborativo.

El incremento de equipamiento que se ha producido en estos años y en la evolución tecnológica en los dispositivos de las tecnologías de la información. Encontramos tabletas, pico proyectores, pantallas transparentes además del equipamiento incluido dentro del programa Escuela 2.0.

## **ESPACIO DE TRABAJO Y EQUIPAMIENTO**

La incorporación de las TICS en los centros educativos de educación primaria ha desarrollado una nueva organización en la distribución del aula, la dotación de este proyecto a través del instituto de investigación… ha sido para una clase de 16 alumnos y dos profesores uno de ellos el tutor y otro el especialista en Inglés:

- Samsung GALAXY Note 10.1 [5]: Este Tablet proporciona de serie de lápiz táctil, es multitarea y la duración de la batería es apropiada.
- Televisión Samsung TS Series [6]: Televisión táctil, que integra un pc con características suficientes para la gestión del grupo de trabajo.

Hemos incluido este material para mejorar y actualizar la dotación del aula, con el fin de establecer un espacio de trabajo completamente tic donde los alumnos puedan realizar sus actividades con material actualizado y de última generación que con el tiempo pasará a ser de fácil acceso para los centros educativos.

En la ilustración 2 mostramos la definición del puesto de trabajo y la distribución en el aula que los profesores nos han indicado a partir del equipamiento que disponemos, como podemos ver en las mesas de los equipos de trabajo encontramos tres zonas:

- **Zona 1:** En el recuadro rojo, donde se única la televisión táctil, zona de intercambio de ideas y de trabajo colaborativo de los miembros del equipo.
- **Zona 2:** En el recuadro verde, donde se única el Tablet y correspondería al espacio de trabajo personal de cada alumno.
- **Zona 3:** En color naranja encontramos el punto de encuentro del trabajo colaborativo de los equipos de trabajo, se trata del sitio central donde los alumnos compartirán experiencias y el profesor podrá realizar las explicaciones mediante la metodología que el desee.

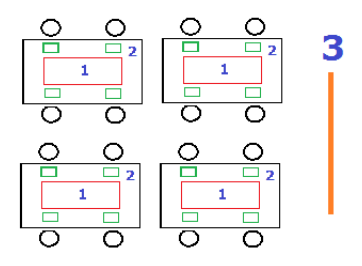

Ilustración 2. Distribución en el aula.

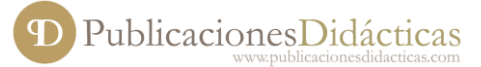

A modo de ejemplo planteamos una situación que permite enlazar la clase magistral en pizarra, con el trabajo colaborativo y por proyectos: El profesor especialista en Ingles trabaja los temas de la gramática y vocabulario que tiene incluidos en su sesión, a continuación realizando una canción, para practicar el listening, una vez finalizado crea un entorno de trabajo colaborativo en la PDI donde los miembros del equipo deben buscar en google imágenes representativas y sinónimos de los párrafos de la canción para los distintos equipos.

Hemos incluido este apartado ante la necesidad de ponernos en el trabajo diario del profesor de primaria y ver como es la estructura de un aula, donde los alumnos trabajan y comparten experiencias con los miembros del equipo y con todos los compañeros de su clase, los profesores de primaria hacen bastante hincapié en un entorno ordenado y estructurado para sus alumnos, a partir de las ilustraciones podemos definir patrones de comportamiento en los alumnos que desarrollamos en el punto que hay a continuación.

#### **PATRONES**

El diseño por modelos y la definición de los patrones en este sistema es algo importante, ya que encontramos por un lado los patrones de funcionamiento en este sistema de trabajo y por otro lado tenemos la definición de los roles que en este caso vendrán dados para los miembros del equipo.

También encontramos los modelos necesarios para incluir la realidad aumentada en el sistema pero estos patrones están definidos en otras investigaciones [7], ya que la realidad aumentada ayuda a la clarificación de los contenidos para los alumnos y el profesor trabaja esos contenidos para la exposición a los alumnos.

Los patrones que afectan al funcionamiento del sistema, configuran una parte importante ya que a partir de estos los distintos miembros de la clase, alumnos profesores y equipos de trabajo podrán realizar el intercambio de información entre ellos, dando los permisos de "seguridad", que son los que permiten la estructura jerarquizada de la comunicación dentro de un trabajo colaborativo, estos patrones los podemos definir de acuerdo al movimiento *drag and drop* entre los distintos dispositivos.

- **Compartir compañero:** En este patrón asociado a las DUI cualquier compañero del equipo de trabajo enviar la información a uno de sus compañeros del equipo de trabajo.
- **Solicitar compañero**: El usuario solicita una colaboración a través de la DUI de uno de sus compañeros.
- **Enviar duda**: Este patrón esta definido para que los miembros de los equipos envíen sus dudas al panel central.
- **Puesta en común:** En este patrón el usuario que tenga el rol del equipo que corresponda centralizara todas las partes en la zona de trabajo en común para el equipo.
- **Reparto de tareas:** El profesor inicia el sistema con un reparto de tareas entre los equipos de trabajo, este patrón debido al nivel de los alumnos también realizara un reparto de tareas entre los compañeros del grupo.
- **Envió actividad:** el envió de la actividad al profesor conlleva una serie de pasos, ya que los alumnos enviar en primer lugar el trabajo realiza y el sistema es el encargado de unir el trabajo que los miembros del grupo han puesto en común y así componer.

 **De control:** El profesor tiene el control total del sistema, por lo que hay patrones que modeliza su comportamiento, a partir de su teléfono móvil puede acceder a cualquier dispositivo y visualizar, modificar el contenido del mismo, además de permitirle hacer un reparto de tareas a demanda, viendo como es la evolución de los alumnos.

Como hemos visto estos patrones son de comportamiento y de comunicación de los dispositivos, con estos patrones realizamos el trabajo colaborativo, pero también encontramos patrones para la información y para le estructuración de la información en la propia actividad:

- **Ficha:** Es el patrón genérico de almacenamiento de información, a partir de este patrón los alumnos compondrán su información, al tratarse de un sistema multimedia esta ficha es un contendor de información que podrá contener cualquier tipo de información, cualquier formato y además será necesario que el alumno le agrega una información identificativa, esta ficha de trabajo corresponde a una parte del trabajo colaborativo por lo que estará identificada en el sistema por un numero único y además tendrá una predecesora y una sucesora, salvo la ficha inicial y fina final. En estas fichas iniciales y finales corresponden a la información de lo que se está realizando, como podemos ver es una extensión a un trabajo convencional donde encontramos el título y el fin del trabajo. Un conjunto de fichas dan como resultado un capitulo o apartado del trabajo.
- **Conclusión:** Es la ficha final donde los miembros del grupo realizan sus conclusiones y es susceptible de enlazarse con el la ficha de inicio de otro grupo.
- **Título:** Es la ficha inicial del trabajo de los alumnos, esta ficha es sucesora de otra ficha de conclusiones.
- **Ficha evaluativa inicial:** En esta ficha inicial el profesor incluirá además del enunciado de la práctica todas los materiales que los alumnos necesiten, además de la estructuración de los grupos de trabajo y de los miembros del equipo, además del reparto de tareas y los roles en el equipo de trabajo.
- **Ficha evaluativa final:** En esta ficha final el sistema genera un acceso directo a las fichas e los alumnos, para que el profesor pueda realizar la evaluación y la calificación mediante la consecución de los objetivos y de los criterios de evaluación establecidos para el trabajo.

La estructura interna del patrón ficha es libre, el alumno estructurará su información dentro del cómo le conviene para cada actividad con esto el alumno realiza una estructuración de la información, de esta forma fomentamos la lecto-escritura en el trabajo colaborativo en la composición de los materiales.

Estas actividades podrán contener realidad aumentada para que los alumnos puedan realizar sus actividades y los profesores pueden realizar sus contenidos con realidad aumentada, existen modelos definidos para la creación de estas actividades, estas actividades estarán incluidas en las fichas y seguirán modelos de objetos para realidad aumentada [7].

# **ARQUITECTURA Y FUNCIONAMIENTO**

El sistema que estamos empleando se desarrolla sobre un sistema en la nube, como podemos ver en la ilustración que mostramos a continuación:

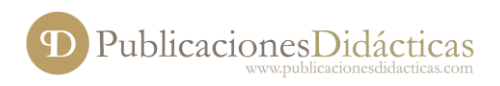

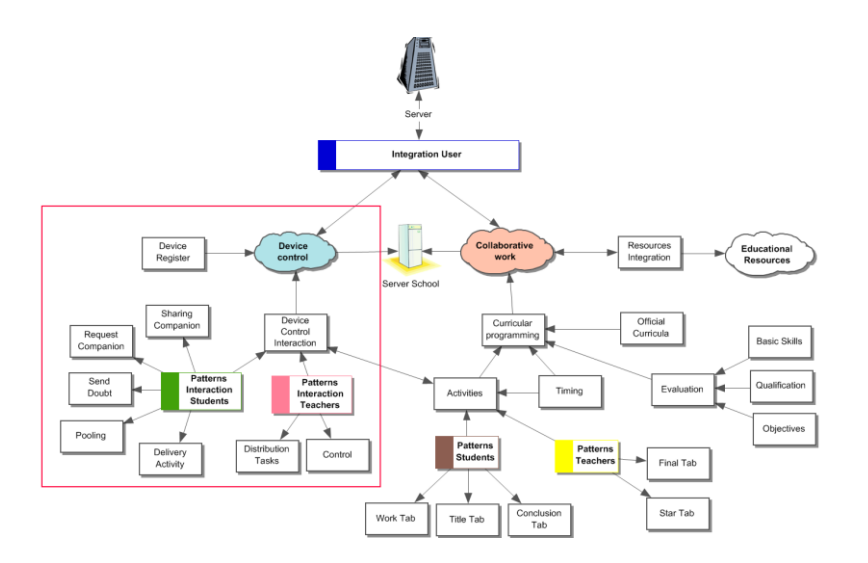

Ilustración 3. Arquitectura.

Esta arquitectura divide al sistema en tres nubes que a tienden a las distintas necesidades, como podemos en la figura encontramos. En primer lugar una capa de integración de usuarios en color azul, a partir de la cual hemos desarrollado los WebServices que permiten el acceso a los usuarios, grupos y horarios del centro educativo, siendo esta una capa en la que los datos son solo de consulta, ya que el ERP educativo GIR [8] gestiona el mantenimiento de usuarios.

La nube Device Control en color verde, es la encargada de gestionar los dispositivos, registrarlos en el sistema una vez arranca la aplicaciones y realizar mediante los patrones la interacción entre los distintos dispositivos, es decir el usuario activa el patrón con el que por ejemplo va intercambiar información con el compañero con lleva un proceso por el cual el objeto se pasa al compañero como copia en memoria compartida, es decir que los dos usuarios pueden interactuar con el mismo objeto y realizar acciones sobre él, añadir, borrar y modificar, pero también el usuario podrá lanzar el objeto como solo lectura siendo esta una propiedad del patrón y a tener en cuenta en el modelo. Estos patrones los hemos clasificado en modelos para la interacción para alumnos y para estudiantes que coinciden con los patrones descritos anteriormente

La nube Collaborative Work en color ocre, esta nube gestiona la parte curricular del sistema, para que los profesores puedan desarrollar sus sesiones en trabajo colaborativo, como podemos ver en los elementos encontramos la propia definición de trabajo colaborativo en la nube Device control, esta nube se encarga del tratamiento de la información de la lógica de negocio colaborativa donde los profesores podrán crear y preparar las actividades para sus alumnos como si fueran fichas y los alumnos podrán crear fichas dentro de un grupo de trabajo.

En esta última nube encontramos las programaciones curriculares organizadas en sesiones y que siguen unos currículos oficiales, como podemos ver las fichas de trabajo (tabs), están integradas en las actividades y profesor le da contenido a estas actividades a través de la creación de las fichas para los alumnos desde un inicio, durante el desarrollo de la actividad es posible que el alumno necesite de más fichas de trabajo que el mismo podrá añadir, pero el profesor siempre da una estructura inicial a la actividad colaborativa que sirve de guion a los alumnos.

También encontramos en esta nube un apartado para el proceso de evaluación y calificación de los alumnos a través de las competencias básicas donde los profesores realizan la evaluación del trabajo de los alumnos,

como vemos también encontramos que el profesor inicializa el trabajo con una ficha y la finaliza con una ficha siguiendo los patrones definidos anteriormente.

Es ultima nube da acceso a las nubes de recursos educativos que dispone la administración pública como podemos ver lo realiza mediante una integración de esos recursos que mediante Webservices realiza una búsqueda parame trizada, con el tiempo esta nube deberá ampliarse con el fin de que los profesores puedan lanzar también recursos educativos para compartir y actividades que hayan trabajado con los alumnos con el fin de producir retroalimentación con el sistema.

En el sistema falta el sistema de realidad aumentada que no hemos podido desarrollar por falta de medios proporcionados por la administración educativa, pero la integración de una nube más en el sistema que permita el desarrollo de un sistema en modelos para que permita a los profesores emplear de forma sencilla y dar la creación a estos contenidos basados en realidad virtual siguiendo los modelos ya creados. [7]

## **CASO DE ESTUDIO**

En primer lugar el profesor realiza la creación de las actividades mediante una aplicación de escritorio, en al siguiente figura vemos una captura de pantalla de esta actividad, en primer lugar mostramos la pantalla inicial, donde el profesor agrega el título y la descripción general de la actividad.

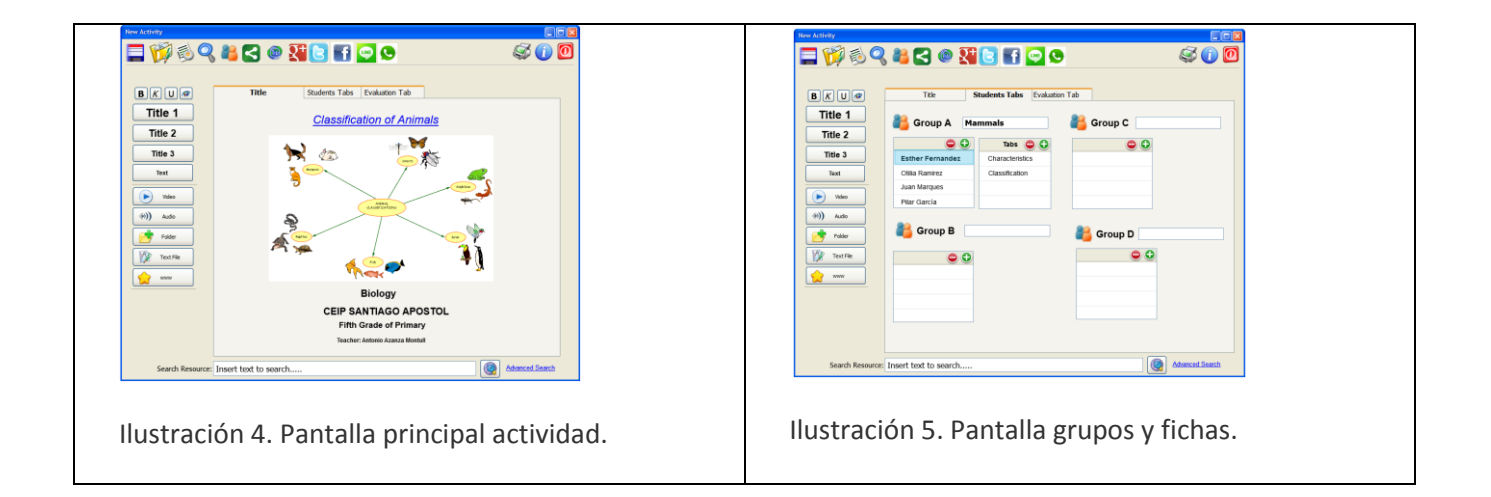

En la ilustración 5 encontramos la pantalla donde los profesores crean los grupos de trabajo y asignan los trabajos a cada uno de los alumnos como podemos ver en la pantalla en estas fichas de trabajo el profesor agrega a cada estudiante las partes que tiene que realizar, una vez que se han añadido esas fichas el profesor con la botonera izquierda podrá insertar esos objetos para incluso introducir al alumno los materiales necesarios o crearle un guion para esa ficha.

A continuación describimos las acciones que realizan cada uno de los botones de los menús de esta aplicación:

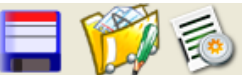

 Con estos botones guardar, abrir y compactar, guarda la actividad, abre una actividad previamente creada, que puede estar almacenada en el disco duro local o en el servidor, y compactar último botón con el que el profesor puede exportar y generar una actividad y almacenarla en si disco duro.

Con estos botones el profesor busca alumnos y busca los grupos para consultar sus datos y para añadirlos al panel central donde se establecen las actividades para cada uno de los alumnos.

Estos botones permiten compartir la actividad el primer botón comparte la actividad con la propia aplicación el profesor puede crear un trabajo colaborativo con sus compañeros de departamento o con profesores especialistas con el fin de trabajar las competencias trasversales, el segundo botón envía un link que permite visionar la actividad en modo lectura.

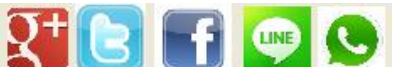

Botones de las redes sociales, al tratarse de un centro de educación primaria hemos colocado estos botones para recibir las sugerencias de los profesores, la mayoría de ellos indican que es una buena manera para compartir la información con los padres y poder incluir enlaces a las actividades para que los alumnos trabajan en casa.

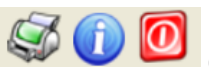

Con estos botones el profesor imprime las fichas de trabajo para que los alumnos trabajen en papel o imprime una relación de los resultados obtenidos por los alumnos dependiendo de sus necesidades, durante el desarrollo de la aplicación una profesora de infantil que estaba en el grupo de trabajo nos indica que por que no puede imprimir solo el dibujo, lo que nosotros entendemos que deberemos agregar la opción de imprimir cualquier objeto seleccionado.

La barra de tareas de la parte izquierda, son los objetos o patrones que se agregan a las fichas de trabajo como podemos ver corresponden a patrones de formato de texto o a patrones de archivos, donde los profesores agregaran los contenidos a las fichas de los alumnos. Una vez que tenemos el enunciado preparado el profesor inía la sesión de trabajo, se carga en el Tablet de los alumnos, par a comenzar a trabajar con las fichas de trabajo, en la figura que hay a continuación.

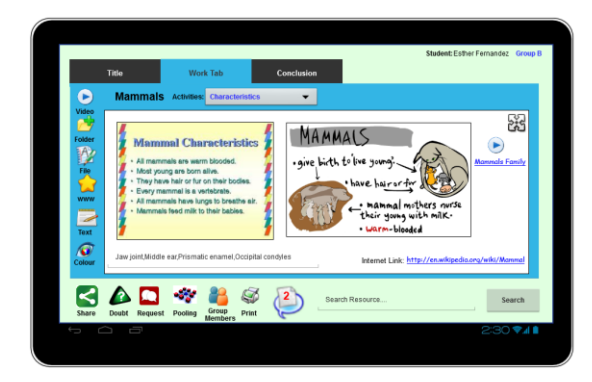

Ilustración 6. Tablet alumnos.

PublicacionesDidácticas

En esta actividad el alumno a rellenado las características de los mamíferos, que como podemos a compuesto a partir de los objetos predefinidos que dispone en la aplicación, video, carpeta, fichero, link, texto y color, como podemos ver en la parte central encontramos el objeto contenido el cual puede maximizar a pantalla completa, para tener una mayor área de trabajo.

A continuación presentamos la pantalla central de la puesta en común donde los alumnos envían los objetos para su modificación y puesta en común, esta copia de objetos se realiza mediante solicitud del alumno y las modificaciones que se realicen se tendrán realizaran en el objeto o la actividad que se está realizando, como podemos ver en la imagen que hay a continuación:

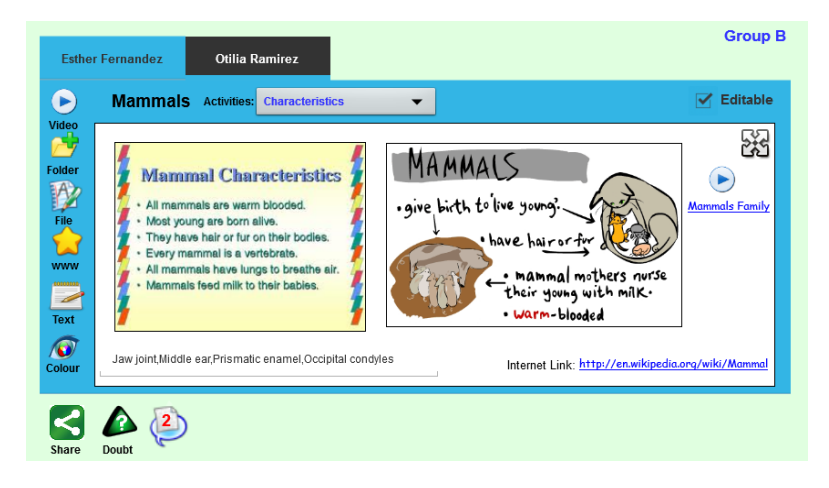

Ilustración 7. Television del area central para la puesta en comun.

En la ilustración anterior podemos ver como el comportamiento y el funcionamiento de la aplicación es el mismo que en el Tablet del alumno, pero en este caso al tratarse de una puesta en común en el área central (1) como se puede ser en la ilustración 1. El grupo de trabajo puede intercambiar con los compañeros de clase y miembros de otros grupos y enviar las dudas que tenga al profesor, así mismo recibe también las notificaciones de otros grupos colaborativa. Como podemos ver la estructuración del área de trabajo en esta área es la misma y las operaciones son las mismas. ●

#### **Bibliografía**

[1] Google Apps Education http://www.google.com/apps/intl/es/edu/

[2] Realidad Aumentada: Una Alternativa Metodológica en la Educación Primaria Nicaragüense. Javier de Pedro Carracedo, Carlos Luis Martínez Méndez. IEEE-RITA Vol. 7, Núm. 2, May. 2012.

[3] TabletNet http://tabletnet.linkate.es/

[4] Equipamiento y distribución en Escuela 2.0 http://blog.educastur.es/escuela20/escuela-20-2/

[5] Samsung GALAXY Note 10.1 http://www.samsung.com/es/article/novedades-samsung-galaxy-note-10-1

[6] Televisión Táctil Samsung http://www.samsung.com/us/business/commercial-displaysolutions/LH32CRTMBC/ZA

[7] Ma. Antonieta Abud Figueroa MC, MODELO DE OBJETOS DE APRENDIZAJE CON REALIDAD AUMENTADA. Revista Internacional de la Educación en Ingeniería, Vol. 5, No. 1, 2012, ISSN 19401116.

[8] GIR http://downloads.gir.educaragon.org/login.aspx?ReturnUrl=%2findex.aspx